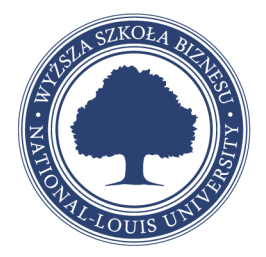

## **Table of Contents**

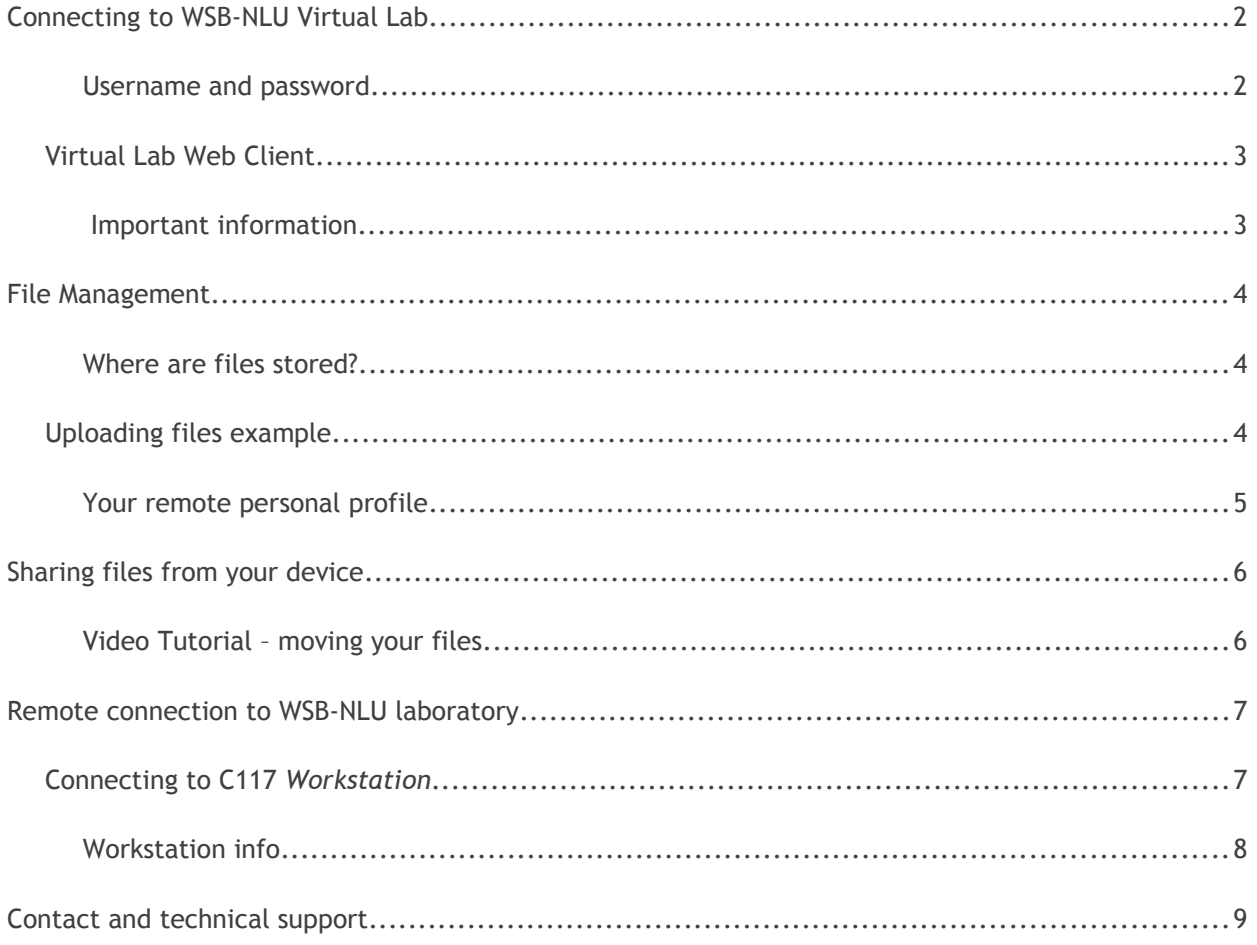

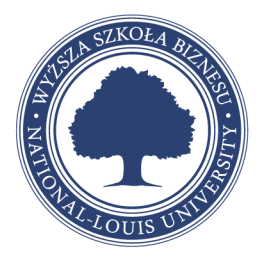

# <span id="page-1-1"></span>**Connecting to WSB-NLU Virtual Lab**

Virtual Lab is available as HTML5 client that should work on any modern web browser.

#### <span id="page-1-0"></span>**Username and password**

Virtual Lab requires valid CloudA login information in the following format:

clouda\*LOGIN*

*PASSWORD*

Before reporting issues with Virtual Lab, please verify that you can login into CloudA at ([https://wsb](https://wsb-nlu.clouda.edu.pl/)[nlu.clouda.edu.pl/](https://wsb-nlu.clouda.edu.pl/) )

**Virtual Lab is available at** ( <https://vlab.wsb-nlu.edu.pl/RDWeb/webclient/> )

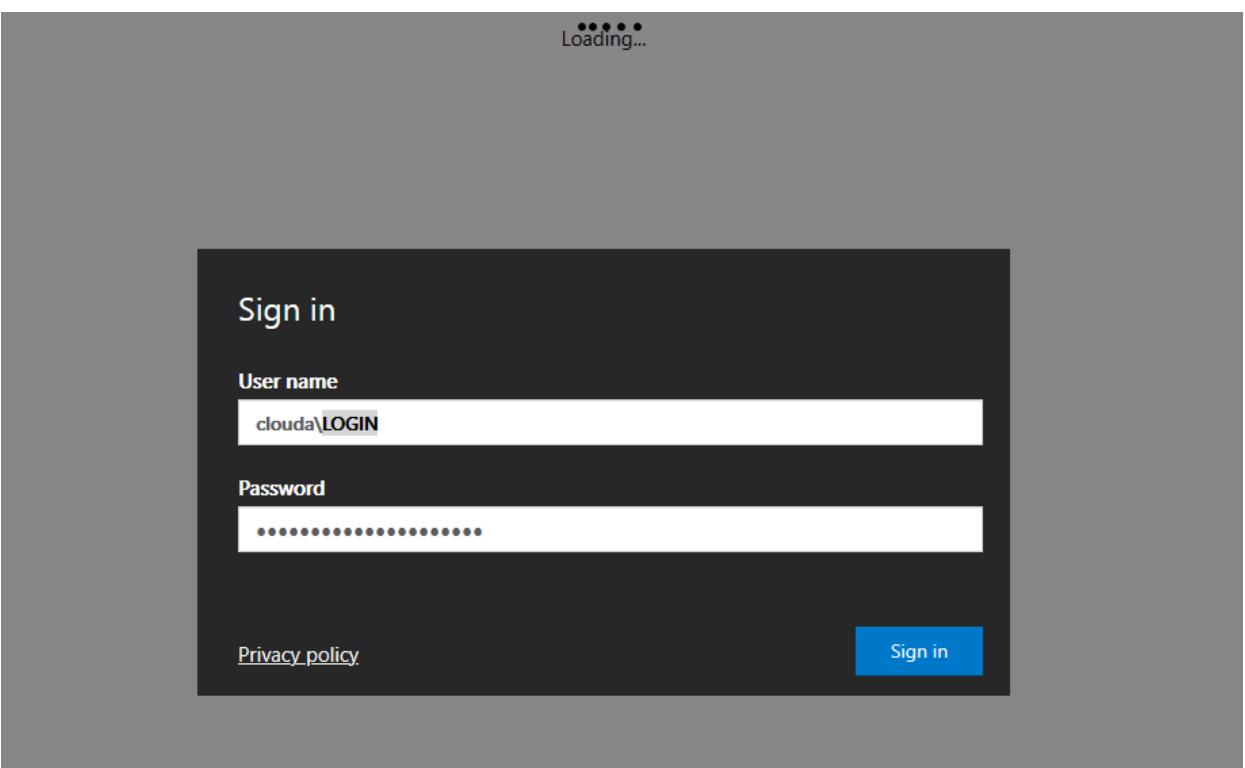

WSB-NLU z siedzibą w Nowym Sączu<br>ul. Zielona 27, 33-300 Nowy Sącz<br>tel. 18 44 99 100 • fax 18 44 99 121 e-mail: wsb-nlu@wsb-nlu.edu.pl

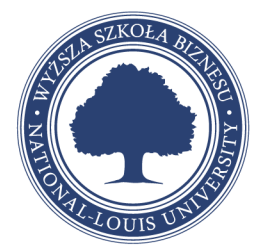

### <span id="page-2-1"></span>*Virtual Lab Web Client*

Selecting an application from the list will launch it directly in your browser.

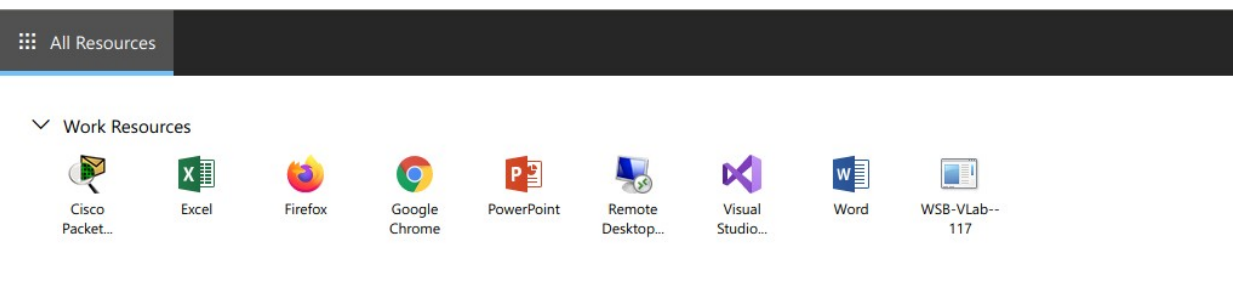

You can launch multiple applications this way.

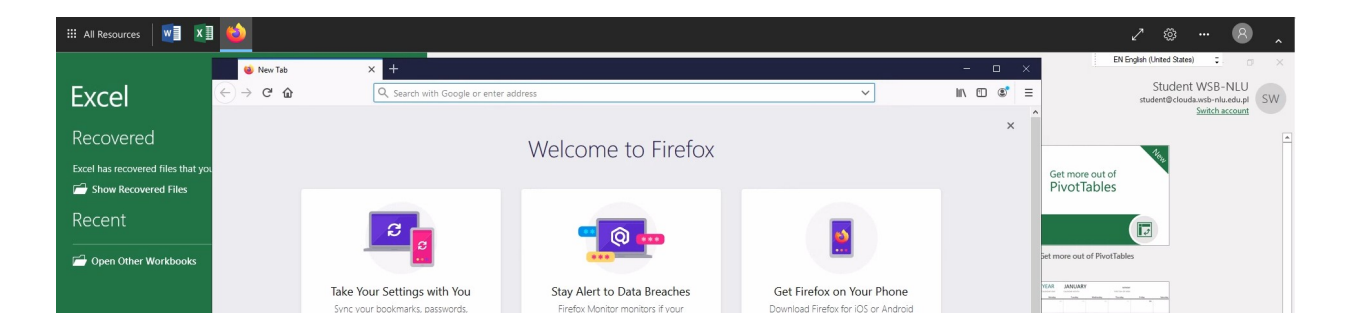

## <span id="page-2-0"></span>**Important information**

Every remote application launched from any version of Virtual Lab will not have access to your device or disk space. All saved files will be stored on the server. **You will not be able to access them after closing remote application.**

Please refer to "File Management" for more information.

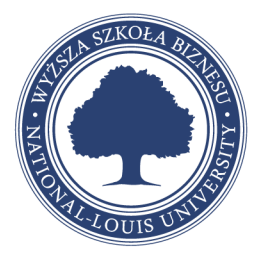

## <span id="page-3-2"></span>**File Management**

Since remote applications are run on server, you cannot save files to your device directly.

### <span id="page-3-1"></span>**Where are files stored?**

**All saved files are stored in your remote personal profile** on Virtual Lab server and every other remote application can access them. You can use **remote web browser** to upload your files to CloudA or other cloud storage like Google Drive or OneDrive.

### <span id="page-3-0"></span>*Uploading files example*

1. Save your work to Desktop or Documents folder.

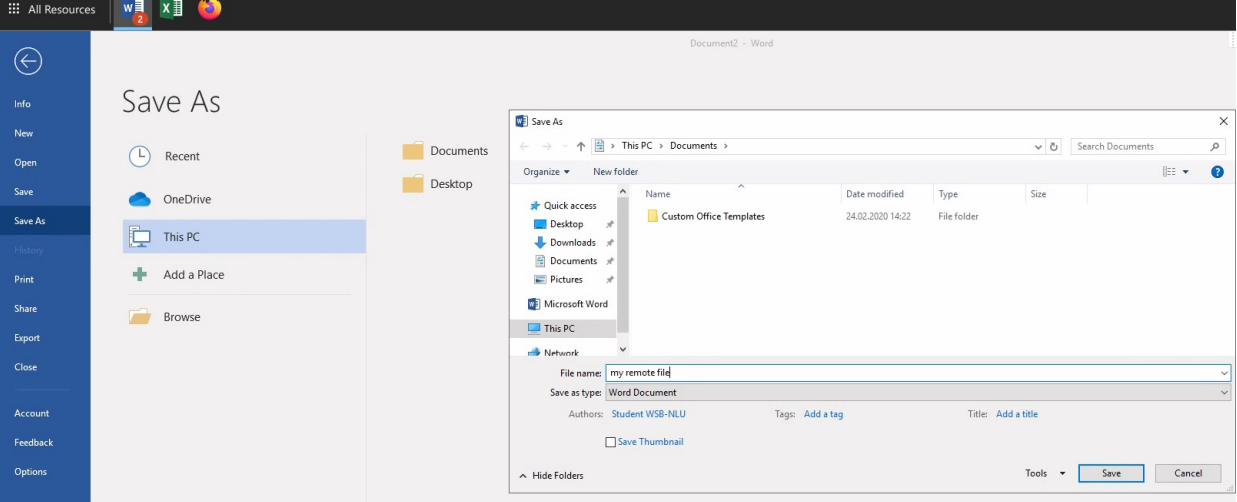

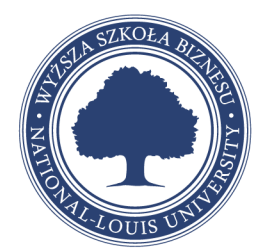

2. Open a remote web browser, then visit CloudA or any file upload service or cloud storage

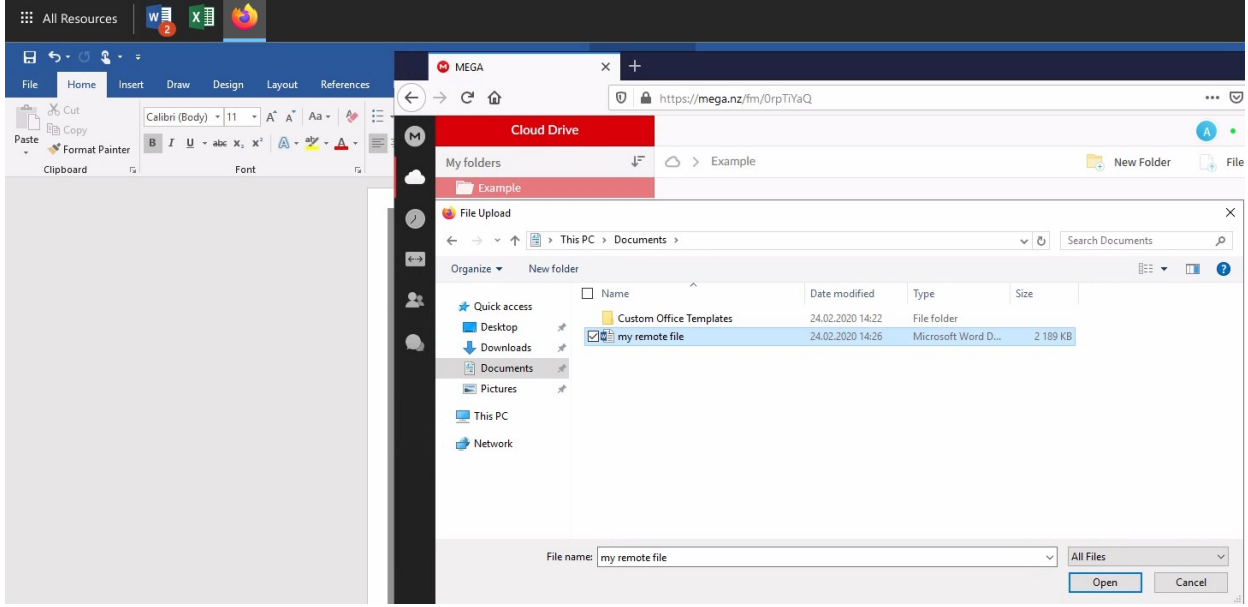

## <span id="page-4-0"></span>**Your remote personal profile**

This profile and all saved files are only available to you. It is shared between all Virtual Lab applications no matter the connection type you choose.

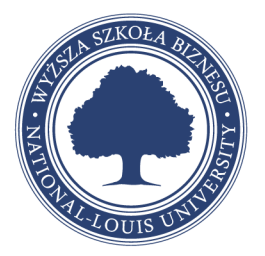

## <span id="page-5-1"></span>**Sharing files from your device**

You can share files directly between Virtual Laboratory and your device using FTP protocol.

You can use any FTP client, or download portable version of FileZilla from (https://itcloud.wsb[nlu.edu.pl/s/pNJJwF9twqgAqx9](https://itcloud.wsb-nlu.edu.pl/s/pNJJwF9twqgAqx9) ).

**Host:** vlab.wsb-nlu.edu.pl

**Username:** your CloudA login

**Password:** your CloudA password

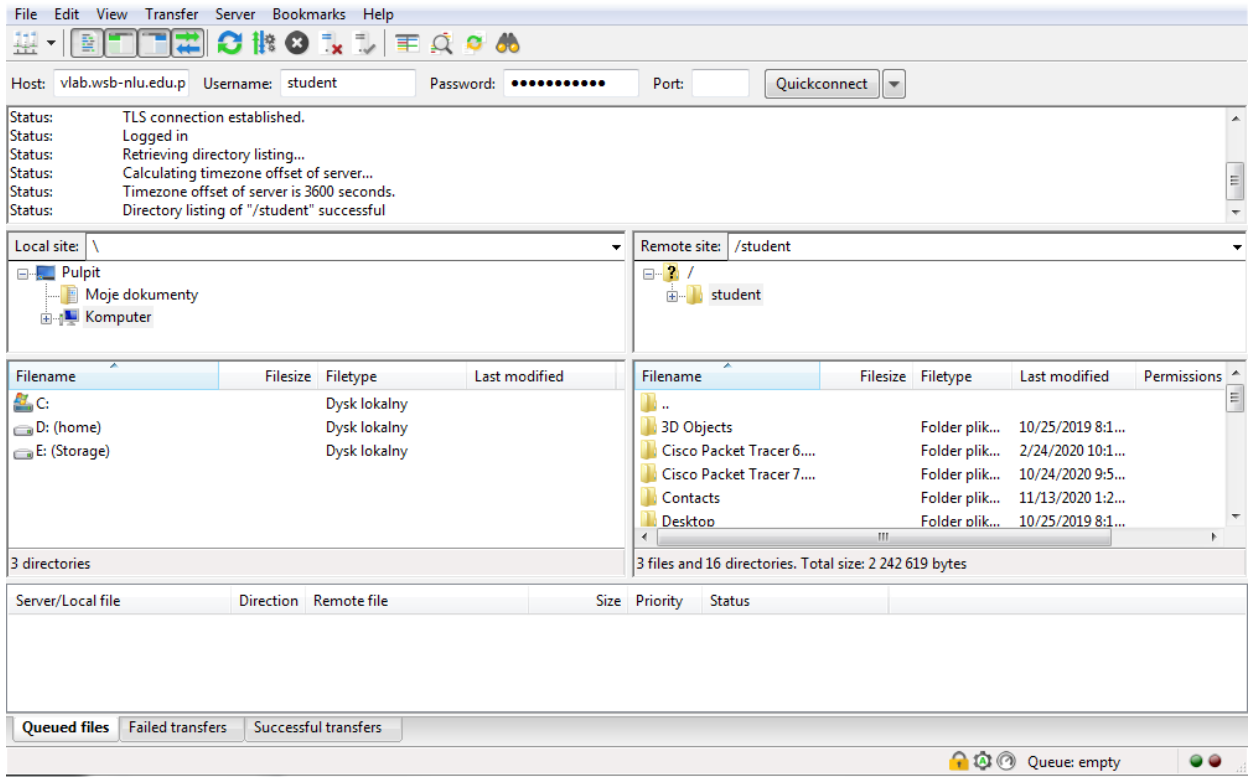

### <span id="page-5-0"></span>**Video Tutorial – moving your files**

Viedo tutorial can be watched online at (<https://itcloud.wsb-nlu.edu.pl/s/4eGk3ieHoRK75RZ> )

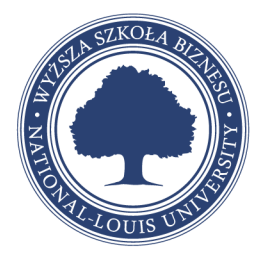

## <span id="page-6-1"></span>**Remote connection to WSB-NLU laboratory**

It is possible to connect remotely to workstations from WSB-NLU Laboratory C117

during your scheduled lectures.

#### <span id="page-6-0"></span>*Connecting to C117 Workstation*

From the list of remote applications, select "WSB-VLab-C117"

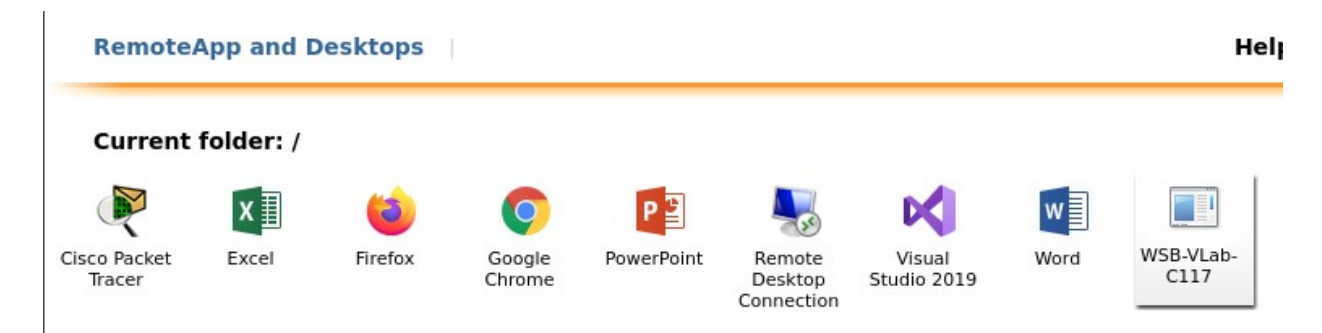

You will be able to pick one of the workstations. Please note that selecting a workstation will power up a PC in classroom, **it may take few minutes before you will be able to connect.** 

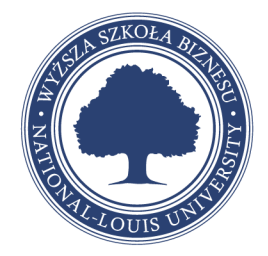

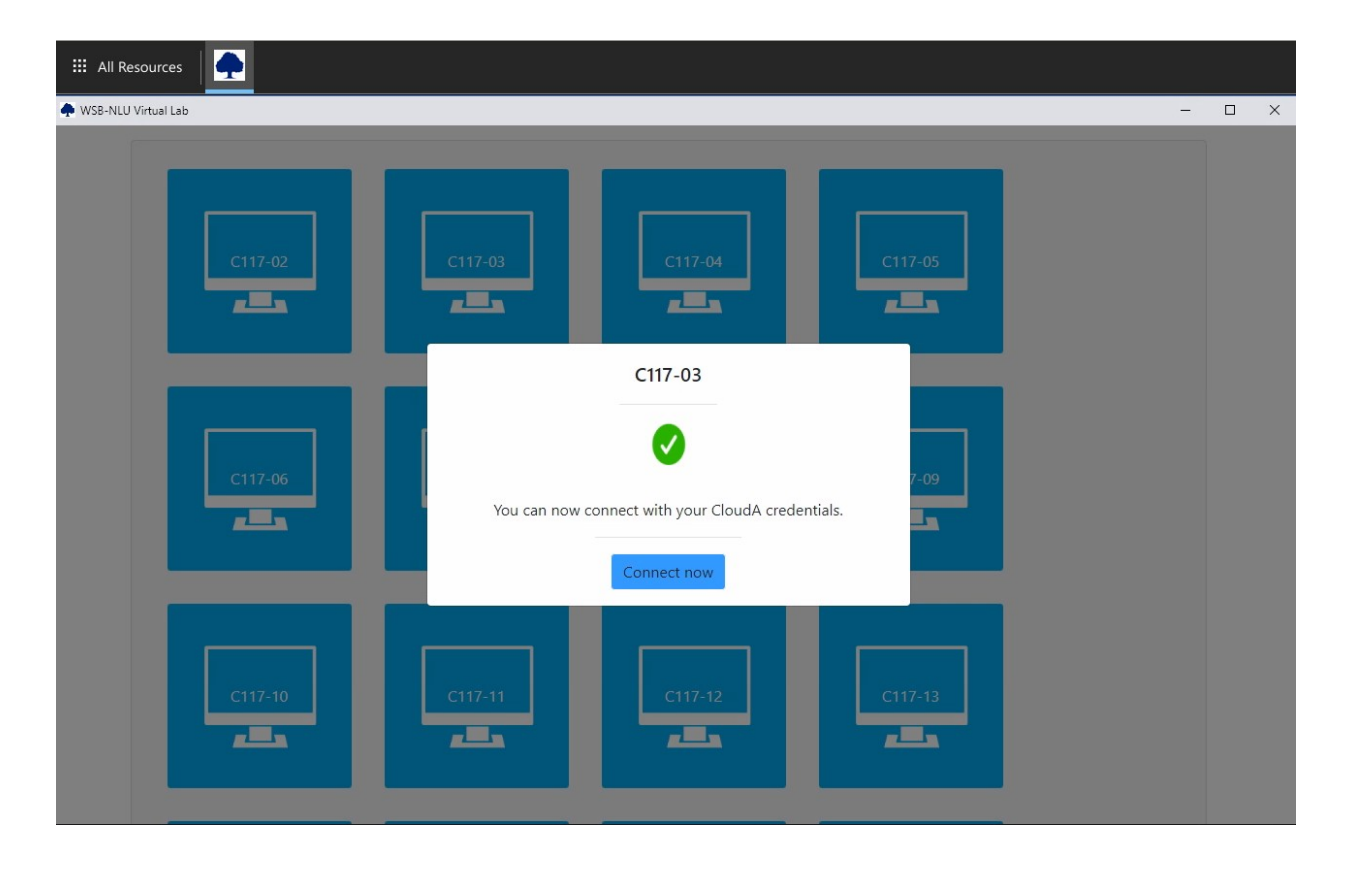

When workstation has finished waking up, you will be able to connect to it directly.

### <span id="page-7-0"></span>**Workstation info**

You will login into the same profile you normally would with physical access to the workstation. All your files and software that is available in C117 can be launched remotely.

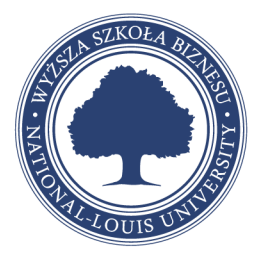

## <span id="page-8-0"></span>**Contact and technical support**

Virtual Laboratories are maintained and developed by IT Department of WSB-NLU in Nowy Sacz.

If you have any questions or need a technical support, you can contact us via:

e-mail: [administrator@wsb-nlu.edu.pl](mailto:administrator@wsb-nlu.edu.pl)

phone: +48 18 44 99 140

+48 18 44 99 141

+48 18 44 99 142

ul. Zielona 27, 33-300 Nowy Sącz, pok. C110

WSB-NLU z siedzibą w Nowym Sączu<br>ul. Zielona 27, 33-300 Nowy Sącz<br>tel. 18 44 99 100 • fax 18 44 99 121<br>e-mail: wsb-nlu@wsb-nlu.edu.pl